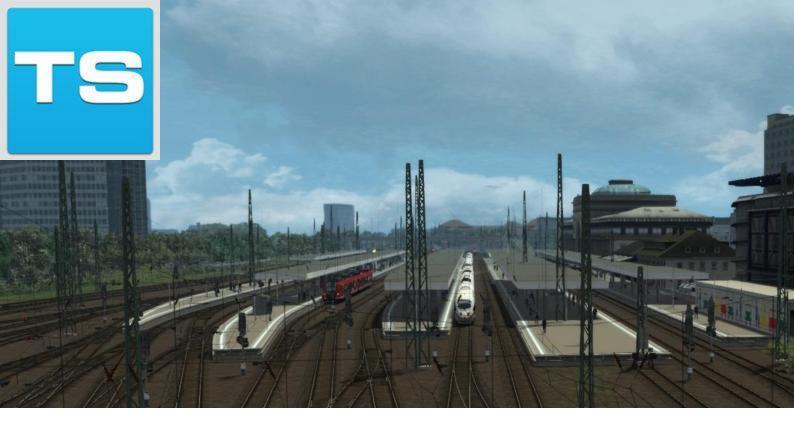

# **Mannheim to Karlsruhe**

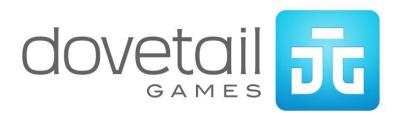

| 1 ROUTE INFORMATION                                  | 4                   |
|------------------------------------------------------|---------------------|
| 1.1 Background                                       | 4                   |
| 1.2 The Route                                        | 4                   |
| 1.3 Focus Time Period                                | 4                   |
| 2 ICE 3M HIGH SPEED TRAIN                            | 5                   |
| 2.1 ICE 3M High Speed Train                          | 5                   |
| 2.2 Design & Specification                           | 5                   |
| 2.3 Cab Controls                                     | 6                   |
| 2.4 Keyboard Guide                                   | 7                   |
| 3 DB BR425 EMU                                       | 8                   |
| 3.1 DB BR425 EMU                                     | 8                   |
| 3.2 Design & Specification                           | 8                   |
| 3.3 Cab Controls                                     | 9                   |
| 4 DB BR189                                           | 10                  |
| 4.1 DB BR189                                         | 10                  |
| 4.2 Design & Specification                           | 10                  |
| 4.3 Cab Controls                                     | 11                  |
| 5 AFB TRAIN POWER CONTROL                            | 12                  |
| 5.1 AFB                                              | 12                  |
| 5.2 Key Controls                                     | 12                  |
| 6 SIFA                                               | 13                  |
| 6.1 SIFA                                             | 13                  |
| 7 PZB                                                | 14                  |
| 7.1 PZB                                              | 14                  |
| 7.2 PZB Track Interface                              | 14                  |
| 7.3 In-Cab Indicators                                | 14                  |
| 7.4 Cab Controls                                     | 15                  |
| 7.5 Train Types                                      | 15                  |
| 7.6 Key Controls                                     | 15                  |
| 7.7 Example                                          |                     |
| © Copyright Dovetail Games 2015, all rights reserved | Release Version 1.0 |

| 7.8 Alternately Flashing PZB Indicators  | 17 |
|------------------------------------------|----|
| 7.9 PZB Speed Restrictions by Train Type | 18 |
| 7.10 Example Run Graph                   | 18 |
| 8 LZB                                    | 19 |
| 8.1 LZB                                  | 19 |
| 9 SIGNALLING                             | 21 |
| 9.1 Signalling                           | 21 |
| 10 SCENARIOS                             | 26 |
| 10.1 [189] Night Containers              | 26 |
| 10.2 [189] Rheinau Replacement           | 26 |
| 10.3 [189] Schwetzingen Freight          | 26 |
| 10.4 [425] Karlsruhe Commute             | 26 |
| 10.5 [425] Mannheim Bound                | 26 |
| 10.6 [ICE3] Refreezing the Ice           | 26 |
| 10.7 [ICE3] Southbound to Karlsruhe      | 26 |
| 11 CREDITS                               | 27 |

## 1 Route Information

#### 1.1 Background

The Rhine Railway runs from Mannheim via Karlsruhe to Rastatt and was opened in 1870 as an alternative route to the Baden Mainline. The route runs almost parallel with the Rhine Valley Railway which runs from Mannheim to Hiedelberg, Karlsruhe, Rastatt, Offenburg and Basel.

The line originally ran between Graben-Neudorf to Karlsruhe following a more western path to its current one and is now called the Hardt Railway and is partly used by lines S1 and S11 of the Karlsruhe Stadtbahn. In 1895, the current route was opened as far as Karlsruhe and extended to Rastatt. Being entirely within the Upper Rhine Plain the line is almost entirely straight and there are no major engineering structures anywhere along its path.

The line has undergone several changes throughout the years, being adapted and extended for both World Wars. Most notably in the 1950s the line was electrified.

#### 1.2 The Route

The route reproduces the Rhine Railway section between Mannheim and Karlsruhe via Hockenheim as it is today. This Includes the Rangierbahnhof freight yard complex (an important freight interchange for the Southern Rhine Valley), a locomotive depot, and also a large freight yard at Karlsruhe with the passenger and freight lines which serve Southern Rhineland.

#### 1.3 Focus Time Period

This Train Simulator simulation is based around the present day route in 2015.

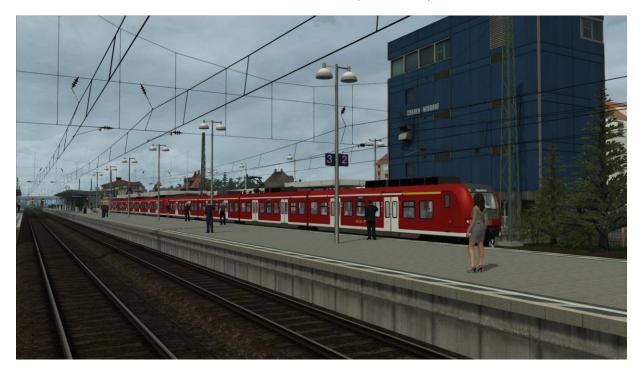

# 2 ICE 3M High Speed Train

#### 2.1 ICE 3M High Speed Train

The DB BR 406 ICE 3M is the first in the German high-speed InterCityExpress family of Siemens Valero trains to be used on international revenue services. Operating in and between Germany, France, Belgium and the Netherlands trains reach speeds of up to 330 km/h (205 mph). Trainsets consist of two driver cars and 6 intermediate cars, comprising of 1st class transformer and converter coaches, a restaurant/bistro and 2nd class coaches.

#### 2.2 Design & Specification

DB BR Number DB BR 406

Formation 8-car (2 Driver cars + 6 Carriages)

Wheel Arrangement Bo'Bo'

 Weight Trainset:
 435t (8-car unit)

 Height
 12.6ft (3.84m)

 Length Driver Cars:
 85.76ft (26.14m)

 1st Class / 2nd Class / Service:
 81.23ft (24.76m)

Trainset: 657.2ft (200.32m) (8 car)

 Width
 9.68ft (2.95m)

 Wheelbase
 68.24ft (20.8m)

Power at Rails AC: 8,000 kW (10,728 hp), DC: 4,300 kW (5,766 hp)

Tractive Effort 300 kN (67,000 lb)

Design Speed AC: 330 km/h (205 mph), DC: 220km/h (136.7 mph)

Maximum Braking Force 4,799 kN (6,436 hp)

Braking Systems Eddy-current, regenerative braking, disc brakes

Traction Motor Type Asynchronous 3-phase AC motors

Number of Traction Motors x16 @ 500kW per motor

Voltages 15 kV 16.7 Hz, 25 KV 50 Hz AC Overhead, 1500V and

3000V DC Overhead

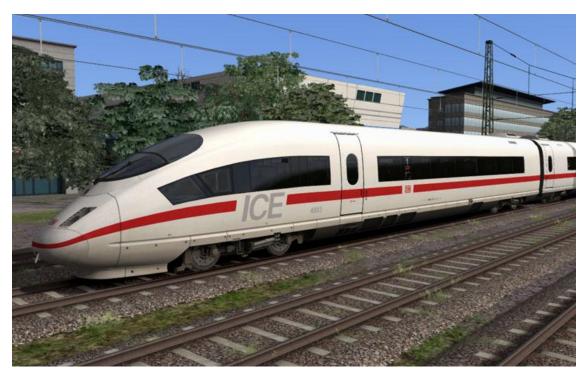

#### 2.3 Cab Controls

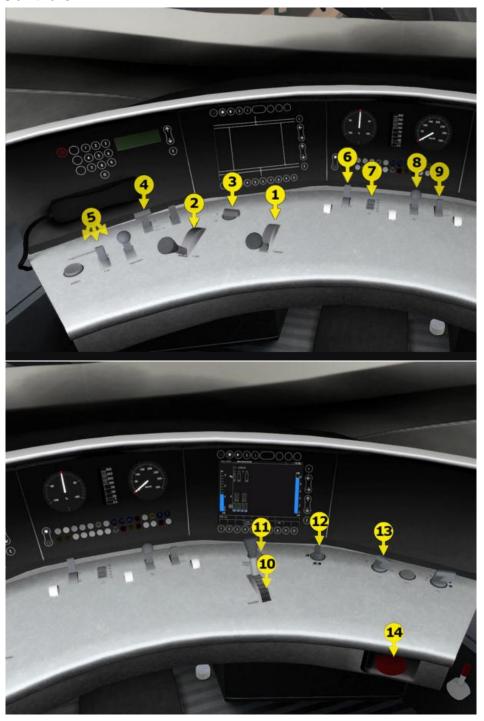

- 1 | Power Lever
- 2 AFB
- 3 Reverser
- 4 Pantograph
- 5 PZB Override, Free and Acknowledge
- 6 Cab Lighting
- 7 Headlights

- 8 Sander
- 9 Horn
- 10 Train Brake
- 11 SIFA Reset
- 12 Desk Light
- 13 Wipers
- 14 Emergency Brake

# 2.4 Keyboard Guide

| Increase / Decrease Throttle                | A/D                  |
|---------------------------------------------|----------------------|
| Increase / Decrease Reverser                | W/S                  |
| Increase / Decrease Train Brake             | ·/;                  |
|                                             |                      |
| Increase / Decrease Locomotive Brake        | [/]                  |
| Increase / Decrease Dynamic Brake           | ./,                  |
| Increase / Decrease AFB                     | Y/C                  |
| Horn                                        | Space                |
| Open Passenger Doors                        | T                    |
| Request Permission to Pass Signal Ahead     | Tab                  |
| Request Permission to Pass Signal Behind    | Ctrl-Tab             |
| Headlights On / Headlights Off              | H / Shift + H        |
| Raise / Lower Pantograph                    | Р                    |
| Emergency Brake                             | Backspace            |
| Wipers Toggle                               | V                    |
| Change state of Junction Ahead / Behind     | G / Shift + G        |
| Couple Manually                             | Ctrl + Shift + C     |
| SIFA Toggle                                 | Shift + Numpad Enter |
| SIFA Acknowledge                            | Numpad Enter         |
| LZB Toggle (only needed for Non-LZB routes) | Shift Ctrl Numpad +  |
| LZB Automatic Brake Intervention Toggle     | Ctrl Numpad +        |
| PZB Toggle                                  | Ctrl + Numpad Enter  |
| PZB Wachsam / Acknowledge                   | Page Down            |
| PZB Frei / Release                          | End                  |
| PZB Befehl40 / Override                     | Del                  |

## **3 DB BR425 EMU**

#### 3.1 DB BR425 EMU

The DB BR 425 is an Electric Multiple Unit (EMU) made for the S-Bahn commuter services. It is similar in size to the DB BR 426 EMU (Its sister units over the rest of the German S-Bahn network) but features a four car set as opposed to a two car set.

A DB BR 425 EMU comprises four cars which share three jacobs bogies, and the cars can only be separated at maintenance facilities. The two driving cars are each designated DB BR 425 and the two inner cars are designated DB BR 435. The DB BR 425 EMU typically runs as either the four-car set, or as two four-car sets coupled together.

#### 3.2 Design & Specification

Builder Bombardier, Siemens and DWA
Total Produced 249 Trainsets
Locomotive Weight 114t
Vehicle Power 2,350kW
Top Speed 87mph (140km/h)
Brake Types Air brake

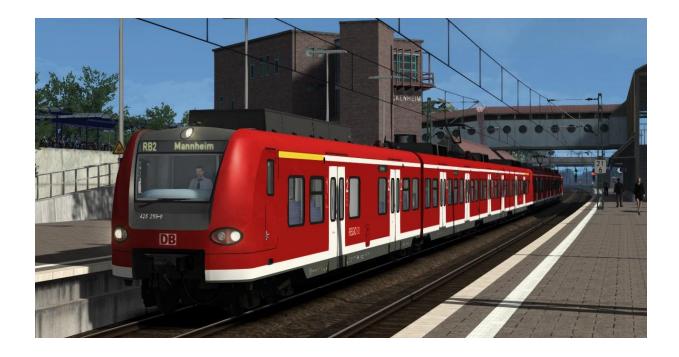

#### 3.3 Cab Controls

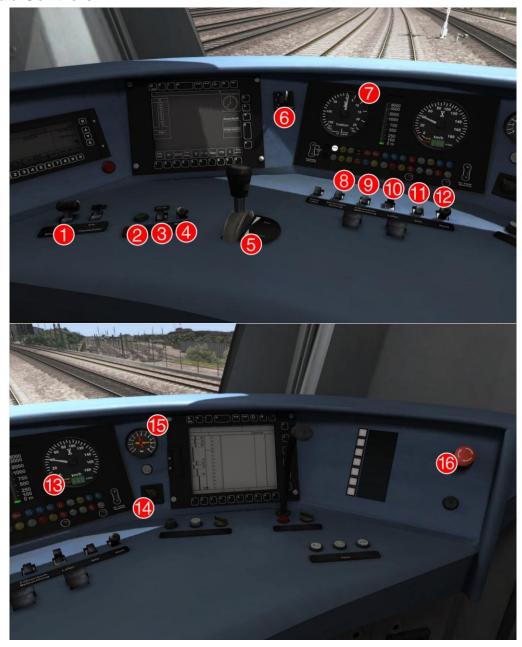

- 1 | Pantograph
- 2 PZB Override
- 3 PZB Free
- 4 PZB Acknowledge
- 5 Throttle and Brake
- 6 Reverser
- 7 Traction Effort Meter
- 8 Cab Light

- 9 Sander
- 10 Headlights
- 11 Sifa Reset
- 12 Horn
- 13 Speedometer
- 14 Wipers
- 15 Brake Pressure Dials
- 16 Emergency Brake

## 4 DB BR189

#### 4.1 DB BR189

The BR189 was based on the earlier Siemens designed 152 series. Whilst the 152 was used for domestic freight, the 189 would be designed for long-haul freight. Its modular design, featuring four catenary systems, several loading gauges and a variety of lighting configurations and more enabled for use in multiple countries. A new power system was built to cope with the four most commonly used catenary systems in Europe.

## 4.2 Design & Specification

Total Produced 80 Trainsets

Locomotive Weight 87t

Vehicle Length 19.58m / 62.4ft

Vehicle Power 6,400kW

Top Speed87mph (140km/h)Brake TypesAir and ElectricTractive Effort67,000lb (300kN)

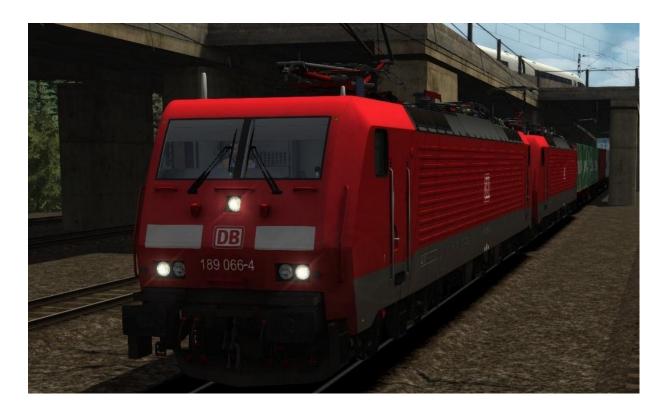

#### 4.3 Cab Controls

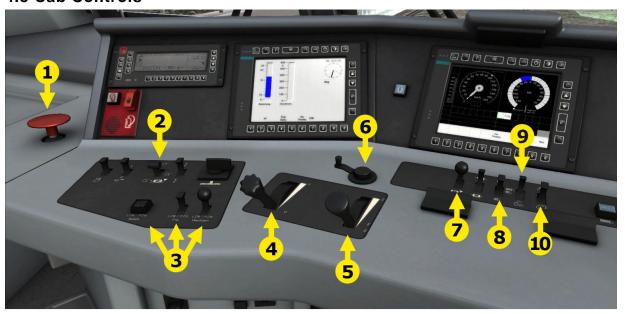

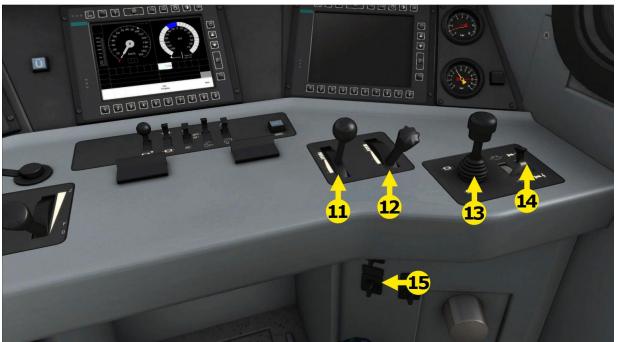

| 1 | Emergency | Bra | ke |
|---|-----------|-----|----|
|---|-----------|-----|----|

2 Pantograph

3 PZB

4 AFB

5 Power Lever

6 Reverser

7 Sander

8 Head Lights

10 Cab Light / Desk Light

11 Train Brake

12 Dynamic Brake

13 Direct Control Brake \*

14 Horn

15 Wipers

<sup>9</sup> Dial Lights

<sup>\*</sup> This is an advanced control and therefore not available on the HUD or Xbox controller.

## 5 AFB Train Power Control

#### 5.1 AFB

AFB stands for Automatische Fahr- und Bremssteuerung – or loosely translated in to English it means "Automatic Driving and Braking Control".

AFB allows the driver of the locomotive to set the target speed and then the computer in the locomotive will apply the throttle to obtain that speed and then keep applying throttle or brake in order to maintain it. You can almost think of it as a kind of Cruise Control for trains.

To operate AFB, simply follow these steps:

- 1. Set the AFB control to the desired speed. Note on the speedometer a small red triangle "bug" will slide around to the configured speed.
- 2. Release the Brakes.
- 3. Move the Power Lever to the desired level of acceleration, at this point the train will begin moving and accelerate to the configured speed.

All speed changes should be managed with the AFB control, simply change the target speed as required and the AFB Computer will apply throttle and brakes appropriately.

If you wish to come out of AFB control and return to manual control, simply set the target speed to 0km/h and then the Power Lever and Brake controllers will return to normal manual functionality.

#### 5.2 Key Controls

| Function | Keyboard |
|----------|----------|
| Increase | Υ        |
| Decrease | С        |

#### 6 SIFA

#### **6.1 SIFA**

SIFA is short for Sicherheitsfahrschaltung or "Safety Driving Switch".

The SIFA vigilance alerter is disabled at startup, but can be activated or deactivated by pressing 'Shift+Enter (Numpad)'. While activated the SIFA light on the cab dashboard is normally switched off. While the train is moving the driver is required to confirm an alarm every 30 seconds.

When the 30 second alarm is triggered the SIFA light on the cab dashboard will illuminate, after an additional 4 seconds an audible alert will sound. After a further 2.5 seconds the emergency brake will be applied. This can be avoided by acknowledging the alarm at any stage by pressing the 'Enter (Numpad)' key.

#### 7 PZB

#### **7.1 PZB**

PZB stands for Punktförmige Zugbeeinflussung, loosely translated to English this means "Spotwise Train Control".

Safe distances between trains are managed conventionally through the use of block-based systems.

A given line is broken up in to a series of blocks, and trains are permitted (via green or yellow signals) to enter a block. While a train is present in a block the signal permitting entry is set to red, preventing any more trains to enter.

As railways have developed, more complex control systems and in-cab signalling have been implemented to improve the safety of the railways and to ensure that drivers are fully aware of what is happening around them by requiring them to react in certain ways according to what is happening.

PZB is a complex system and requires that you understand the varying speed limits and the requirement to respond promptly to the signalling system.

#### 7.2 PZB Track Interface

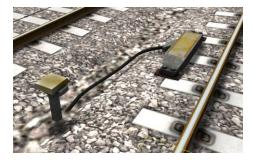

The PZB system incorporates in-cab signalling, this is where the control desk has indicators, alarms and buttons that will react according to the signalling status on the railway. The mechanism by which this works is a series of "balise" magnets placed on the side of the track. An example of one of these magnets is shown in the image on the left.

#### 7.3 In-Cab Indicators

Inside the cab there are lights pertaining to the state of the PZB system as shown in the diagram below:

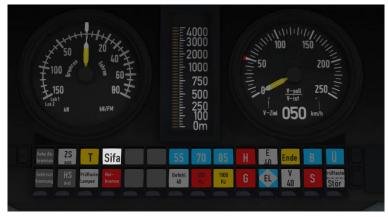

The white-dashed section shows the lamps related to PZB(BR146 controls would be similar but not identical).

#### 7.4 Cab Controls

There are also three controls on the cab desk that you will need to use in order to interact with the PZB system.

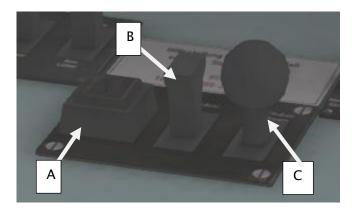

PZB controls on the Cab Desk of a BR101 (other locomotive controls would be similar but not identical).

These three controls, to the left of the control desk on the BR101, are named as follows:

A – German: Befehl40 / English: PZB Override B – German: PZB Frei / English: PZB Release

C - German: PZB Wachsam / English: PZB Acknowledge

## 7.5 Train Types

The type of train you are driving is important to understanding how PZB actually works and impacts on the speed limits that are imposed while PZB is monitoring your train.

There are three types of train that PZB deals with:

Type O (Obere) - Passenger trains Type M (Mittlere) - Faster Freight Trains Type U (Untere) - Slow / Heavy Freight Trains

The implementation of PZB within locomotives supplied with the Mannheim to Karlsruhe route automatically determines the correct type of train based on the train type configuration in the scenario. Once PZB is active you can see this in the PZB lamps as follows:

Type O – Lights up the 85 lamp Type M – Lights up the 70 lamp Type U – Lights up the 55 lamp

#### 7.6 Key Controls

| Function            | Keyboard           |
|---------------------|--------------------|
| Activate/Deactivate | Ctrl+Enter(Numpad) |
| Acknowledge         | Page Down          |
| Release             | End                |
| Override            | Del                |

#### 7.7 Example

For this example we are driving a passenger train, which is a Type O service; the speed limits indicated in this example are therefore specific to that kind of service and will be different for other types of service.

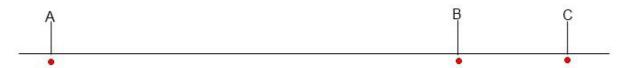

There are three primary points noted in the diagram above:

A – The distant signal, usually around 1.2km from the hazard (such as a converging junction).

B – A point usually about 250m before the guarding signal.

C – The guarding signal, normally placed around 200m before the hazard.

Let's take a look at what happens in this simple example as you begin on the left hand side of the image above and progress along the track until you get to the guarding signal on the right. We'll assume that in this case there is a converging junction set against us and therefore the guarding signal is at a stop indication.

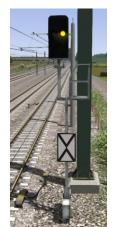

As you approach point A, the Distant Signal will show a Yellow indication to let you know that the signal it is reflecting (at C) is at red indicating danger.

You will also notice that there is a magnet next to this signal. This is called a 1000hz magnet.

As the signal is at anything other than a green indication the magnet will be energised and the PZB system on-board the train will therefore sense its presence. As the train passes over the 1000hz magnet the driver has up to 4 seconds in which to press the PZB Wachsam / PZB Acknowledge key (Page Down). If the driver fails to do this the PZB system will apply emergency brakes to stop the train.

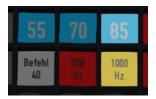

Note that there is no alert in the cab that we have passed over the 1000hz magnet, the driver is expected to be aware that they have passed a distant signal and react accordingly. Once the PZB Wachsam / Acknowledge control is pressed the display will update to indicate that the locomotive is now in a monitored state. As we are a Type O train, the 85 lamp is lit and the 1000hz lamp lights up.

As we pass the 1000hz magnet we must not be exceeding 165km/h, regardless of the line speed. If we are then there is a good chance we will not be able to fully stop before the signal at point C and therefore the PZB system will apply emergency brakes.

We now have 23 seconds in which to decrease our speed to 85km/h. If after 23 seconds we are exceeding this speed then the PZB system will apply emergency brakes.

We now continue on towards the guarded signal at no greater than 85km/h.

After 700 meters, the 1000hz lamp will go out and we will no longer be monitored. Now the driver can make a decision based on what they can see. Can you see the guarded signal and is it still at a danger indication?

© Copyright Dovetail Games 2015, all rights reserved

Release Version 1.0

If it is then we continue slowing down to stop. If the signal is now showing a clear aspect because the hazard has cleared the driver has the option to release the locomotive from monitoring and they will then be permitted to return directly to line speed. Press the PZB Frei / Release button to do this *before* the train reaches point B or further restrictions are put in place.

Caution: Be careful to ensure that you only release when the signal is clear; if you release and the signal is not clear when you reach Point B the system will assume that you are incapable of safely driving the locomotive and will apply the emergency brakes.

Assuming the signal is still at danger and we haven't released from monitoring, we will then reach Point B. At Point B there is another track magnet; the 500hz magnet.

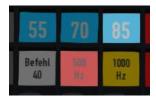

As we pass the 500hz magnet we must have slowed down to 65km/h or else we might not be able to stop in time for the signal and the emergency brakes will be applied. There is no need to acknowledge the 500hz magnet. At this point, the PZB lamps on the control desk will change to light up the 500hz lamp, indicating the restriction we're now in.

After passing the 500hz magnet we must now decelerate to 45km/h within 153 meters.

Having slowed down to 45km/h, we can draw up safely to the red signal and stop.

If the signal changes to a clear aspect while we are approaching the signal then we must continue with the 45km/h speed limit as we are still being monitored. It is not possible to release (PZB Frei) from monitoring while under a 500hz restriction. This restriction will continue for 250 meters, taking you past the guard signal, after which you will be able to return to line speed. This is the primary reason for releasing from monitoring before Point B (if and only if the signal is seen to be clear), otherwise you would be tied to running past the clear signal at the much reduced speed limit for an extra 250 meters instead of being able to return to normal line speed earlier.

If you pull up to the signal and stop because it is still red you may seek to obtain permission from the controller to pass it at danger. If you need to pass a signal that is still showing a red aspect then you will need to use the Befehl40 (Override) key to do so as you approach the red signal.

At Point C the guard signal has the third and final type of magnet, a 2000hz magnet. This magnet will *always* stop the train if passed and is used to stop trains that pass the signal while it is at danger. Pressing and holding Befehl40 (Override) key *stops* the PZB system from reacting to the 2000hz magnet. Once the 2000hz magnet is detected, the Befehl40 lamp comes on and you will then be restricted to a speed limit of 40km/h. You should remain at this speed until either you have travelled for 2km, or you have passed a signal showing a clear aspect. Once either of these conditions pass you can press PZB Frei to release from monitoring and return to line speed.

#### 7.8 Alternately Flashing PZB Indicators

There is an additional state called Restricted Monitoring which may engage while you are travelling under the control of either the 1000hz or 500hz magnets. If you travel below 10km/h for more than 15 seconds or you stop completely at any point, the PZB display will start alternating between two of the speed lamps such as the 70 and 85 lamps, to indicate that restricted monitoring is now in place. Under these circumstances the speed limits to be imposed are reduced further. Full details about speed limits for all types of trains in both normal and restrictive monitoring are below.

© Copyright Dovetail Games 2015, all rights reserved

Release Version 1.0

## 7.9 PZB Speed Restrictions by Train Type

| Type of Train | Normal Monitoring |                  | Restrictive Monitoring |                  |
|---------------|-------------------|------------------|------------------------|------------------|
|               | 1000hz            | 500hz            | 1000hz                 | 500hz            |
| O (Obere)     | 165km/h -> 85km/h | 65km/h -> 45km/h | 45km/h                 | 45km/h -> 25km/h |
|               | In 23 seconds     | In 153 meters    | constant               | in 153 meters    |
| M (Mittlere)  | 125km/h -> 75km/h | 50km/h -> 35km/h | 45km/h                 | 25km/h constant  |
|               | in 26 seconds     | In 153 meters    | constant               |                  |
| U (Untere)    | 105km/h -> 55km/h | 40km/h -> 25km/h | 45km/h                 | 25km/h constant  |
|               | In 34 seconds     | In 153 meters    | constant               |                  |

#### 7.10 Example Run Graph

Here's a graphical layout of what happened in our example run, indicating the magnets, speed limits and what you would expect to see in the PZB indicator lamps.

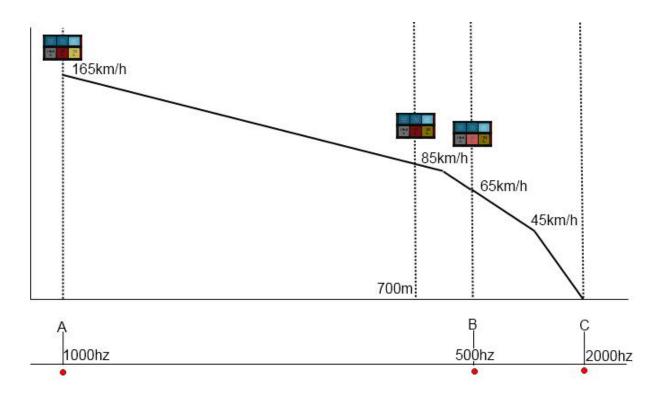

#### 8 LZB

#### 8.1 LZB

The restriction of conventional block signalling is the amount of time taken by trains to ensure they can stop from their first notification of a signal at danger. This affects the maximum speed that trains can operate and is in relation to the length of the block. Unfortunately while lengthening blocks can allow trains to run faster it means that fewer trains can run as the gaps between them get progressively longer.

The modern solution to this problem is to change from fixed block signalling to a dynamic sliding block that protects a range in front of the locomotive that is changing as the locomotive moves.

LZB is controlled by a central control station; each one monitors approximately 100 kilometres of line and informs the on-board LZB computer what speed limit is dynamically being imposed on. The following image shows the displays related to LZB functionality on a BR101 locomotive cab dashboard. Note that the displays are standard across all LZB capable locomotives.

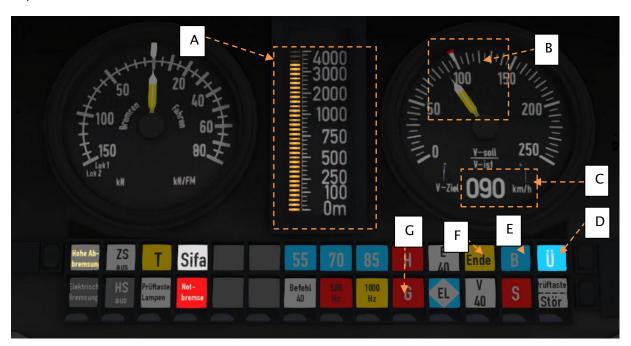

In the above example, LZB has been enabled and we can see the following:

- A Distance to next speed change.
- B Target speed taking in to account LZB speed restrictions.
- C Target speed in digit form.
- D Indicator that LZB mode is enabled.
- E Automatic Brake Intervention enabled if lit.
- F LZB mode terminating if illuminated.
- G Overspeed Indicator.

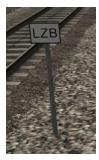

LZB is automatically enabled as you pass one of these LZB posts as shown in the picture on the left.

If PZB is being used then it is automatically disabled and LZB gets switched on automatically.

If your AFB control is set to 0 (disabled) then the LZB system is simply there to instruct you what to do. If AFB is being used then the target speed will be the lowest of your AFB setting and the current LZB speed restriction.

LZB mode will be automatically disabled when the train passes over an LZB termination balise such as the one shown in the picture on the right. If PZB was enabled then it will be switched back on as the LZB system is switched off.

You get an in-cab warning that LZB mode is terminating approximately 1.7km before it actually ends with the "Ende" light illuminating and an audible alarm. This warning must be acknowledged by pressing the PZB Frei / Release button or the "End" key on the keyboard – if you do not and LZB Automatic Brake Intervention is enabled then the emergency brakes will be applied.

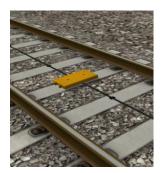

# 9 Signalling

#### 9.1 Signalling

The signalling system employed on German Railways is extremely complex to understand at first; however, in reality each signal you encounter will be composed of one or more straight forward signals to give the final post.

This manual doesn't attempt to cover all the possible signal types and variations, but it should provide sufficient background as to let you work out what each signal post you come across is telling you by explaining the component parts. Note that any signal of a given type that you see should be interpreted the same whether it is on a post, on the ground, on a gantry or in any other position.

In the examples below, the image shows the signal with all lights on so that you can clearly see where they are. The description of the signal describes the various combinations of lights and what they mean when lit. The small code before the description is the technical name by which that combination of lights is known.

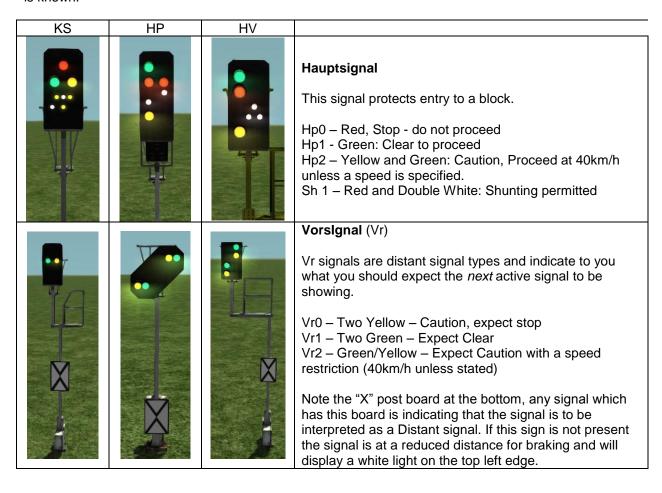

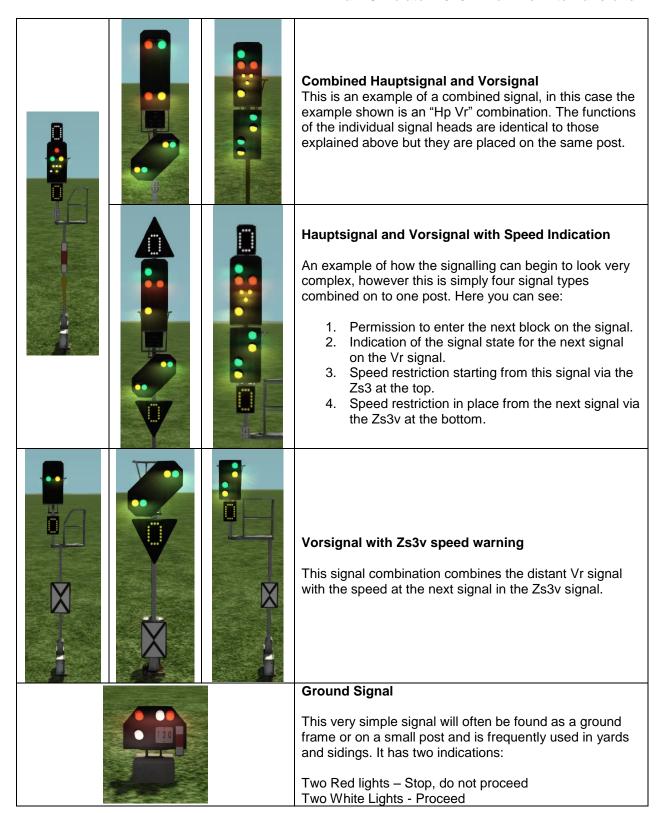

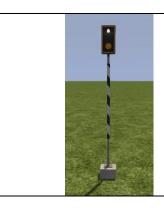

#### **Bü 1 Road Crossing Indicator**

These indicators have a white light which flashes to indicate it is clear to proceed over a road crossing ahead.

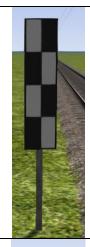

#### Post Type: Ne4 Chessboard

The Ne4 Chessboard is used to tell you that a signal that would normally be at this position has been placed in an alternative location, this could be further away from the track or on the other side of the track.

The Ne4 board is always located where the signal would normally expected to be positioned.

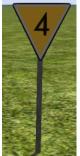

## Post Type: Lf6 Advance Warning Speed Post

This speed post provides advance warning that a speed limit change is going to take place. In the example shown, the speed will soon be changing to 40km/h. Following an Lf6 you can expect an Lf7 to mark the start of the new speed limit.

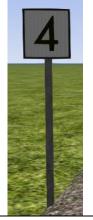

#### Post Type: Lf7 Speed Post

This speed post marks the beginning of a change in speed limit. The example indicated marks the beginning of a 40km/h speed limit and you should not be exceeding this speed as you pass the post.

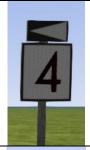

#### Post Type: Arrow Indicator

Where there might be confusion about which track a sign is associated with, a small arrow is placed to indicate which line the information applies to. In this example the Lf7 speed restriction applies to the track on the left of the post.

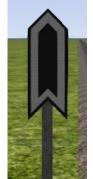

## Post Type: Zs10 End of Speed Restriction

This post indicates the end of a speed restriction started by a Zs3.

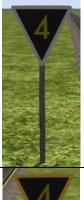

### Post Type: Zs3 Speed Post

New speed limit takes effect immediately from this point. Shows one white number indicating the tenth the speed allowed from this point. This is normally used in conjunction with main signals. Permanent speed restrictions are instead indicated using Lf type signs.

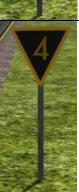

#### Post Type: Zs3v Distant Speed Post

Shows one yellow number indicating the tenth of the speed allowed from the point where the following Zs3 signal is found. This plate is normally used in conjunction with distant (e.g. Vr) signals.

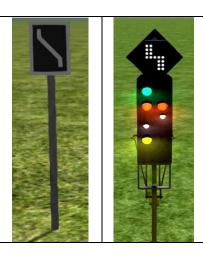

#### **Post Type: Zs6 Wrong Line Working**

This track change display is used to indicate that wrong line running (left hand) is to be used from this signal. It is only used in combination with main signals and only on lines where wrong line working is frequent.

## 10 Scenarios

#### 10.1 [189] Night Containers

During the night, freight trains are permitted to use the SFS lines between Hockenheim and Mannheim. Take charge of the last freight train of the night between Mannheim and Karlsruhe.

**Duration:** 40 Minutes **Difficulty:** Easy

#### 10.2 [189] Rheinau Replacement

Standing in for the usual shunting loco, head off to Mannheim-Rheinau to collect a rake of wagons from the docks.

**Duration:** 20 Minutes **Difficulty:** Easy

#### 10.3 [189] Schwetzingen Freight

Beginning at the loco shed in Mannheim, collect a rake of wagons before delivering them to Schwetzingen. There you will find a further rake of wagons awaiting the return journey.

**Duration:** 40 Minutes **Difficulty:** Hard

#### 10.4 [425] Karlsruhe Commute

You will be driving a southbound stopping passenger service to Karlsruhe. However a disturbance and a timetable conspire to make this simple journey more challenging.

**Duration:** 65 Minutes **Difficulty:** Medium

#### 10.5 [425] Mannheim Bound

This Winter morning you will be driving a DB BR 425 stopping passenger service from Karlsruhe to Mannheim. Mind the adverse conditions and drive safely.

**Duration:** 60 Minutes **Difficulty:** Medium

#### 10.6 [ICE3] Refreezing the Ice

ICE 200 has been cancelled and an alternative trip has been arranged as ICE 2902. You are the driver that has been requested to run this service. This scenario begins with 1,000 points and you will receive severe deductions for speeding.

**Duration:** 25 Minutes **Difficulty:** Easy

#### 10.7 [ICE3] Southbound to Karlsruhe

It's a sunny summer afternoon. A great time for a high speed trip from Mannheim to Karlsruhe! This scenario begins with 1,000 points and you will receive severe deductions for speeding.

**Duration:** 25 Minutes **Difficulty:** Easy

© Copyright Dovetail Games 2015, all rights reserved

Release Version 1.0

## 11 Credits

Dovetail Games would like to thank the following people for their contribution to the development of the Mannheim to Karlsruhe Route:

**Route Builders:** 

Dan Barnett Laura McConnachie Duncan McCafferty Finlay Pearston Danny Leach Artists:

Lee Wallace Gray Poyda Lauren McKellan Chris Linington Matthew Price Colin Ross

Track:

Rob Payne Adam Lucas Signals:

Jeffrey Douglas

Scenarios:

Rob Payne Ade Adeleye Jordan Searle Sounds:

Adam Rose

Special Thanks:

Peter Why Chris Luck Jan Chudoba Matthias Jattiot Nils Hofmann **QA Department:** 

James Amey-Drew Scott Milne Kamahl Robinson Julian Holmes Sabrina Scholz Joe Mahoney Lawrence Glynn Billy Cooke Daniel Twitchett Byron Stevens Matt Osborne

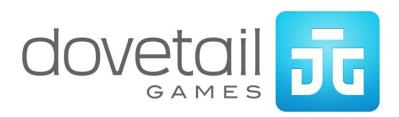